# **QGIS Application - Bug report #18264 Processing/GDAL: "Convert format" does not work anymore in batch mode**

*2018-02-28 11:13 AM - Simon Falceri*

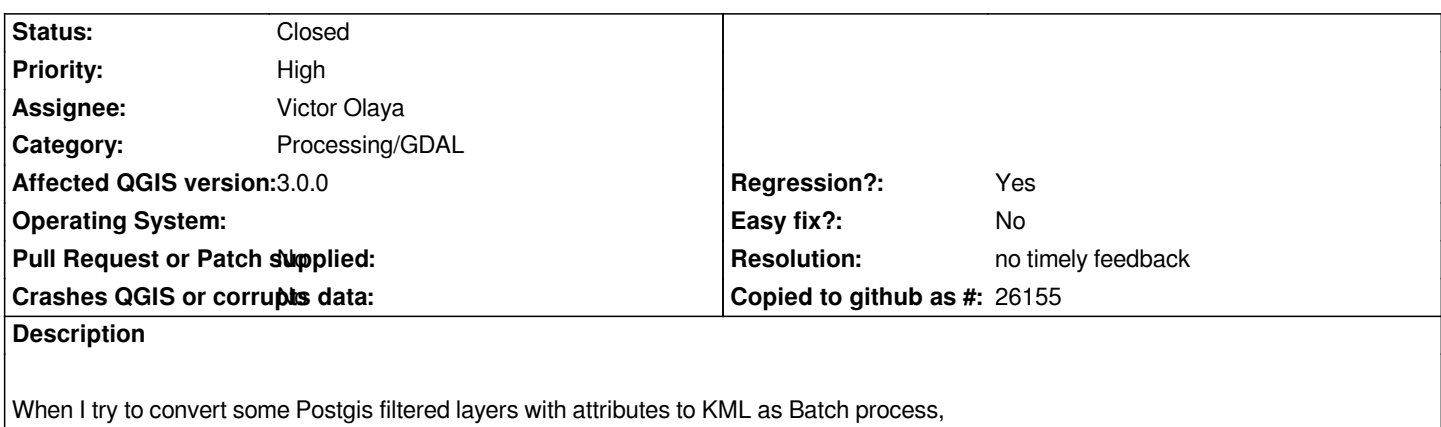

*it terminate without output files.*

### **Associated revisions**

**Revision bd65fc60 - 2018-06-01 10:21 AM - Nyall Dawson**

*[processing][gdal] Don't double quote output paths*

*Breaks for some drivers, e.g. KML*

*Fixes #18264*

### **History**

### **#1 - 2018-02-28 11:19 AM - Giovanni Manghi**

- *Priority changed from Normal to High*
- *Regression? changed from No to Yes*

#### **#2 - 2018-03-03 01:52 AM - Nyall Dawson**

*- Status changed from Open to Feedback*

*Which algorithm are you using? Does it work in non-batch mode?*

### **#3 - 2018-03-05 01:08 PM - Simon Falceri**

*QGIS-3 Algorithm ID: 'gdal:convertformat'*

*normal\_mode: 1 Postgis layer input, 1 KML layer output as file. ERROR 1: ERROR Creating dir: "C:/temp/MUFFOLE.kml" for KML datasource ERROR 1: LIBKML driver failed to create "C:/temp/MUFFOLE.kml" It work only in a temporary layer, but not work in a saved layer.*

*batch\_mode: some Postgis layers input, some KML layers output.*

#### *FAILURE:*

*Unable to open datasource... (my correct database)*

*This algorithm not work!*

*In normal mode and batch process mode, nothing to do to save to a specific file.*

*I have tested Postgis layers to KML, SHP, CSV ... nothing to do!*

*QGIS-2*

*ogr:convertformat*

*normal\_mode: work only in a temporary layer, but not work in a saved layer.*

*PS: in both versions of Qgis, the convertformat algorithm, work only in a normal-mode with temporary layer.*

#### **#4 - 2018-03-06 03:14 AM - Nyall Dawson**

*Can you post the log window messages from running in 3.0?*

#### **#5 - 2018-03-06 03:05 PM - Simon Falceri**

### *LOG PANEL PROCESSING*

*2018-03-06T15:03:58 INFO ogr2ogr -f "LIBKML" "\"C:/temp/TEST BUG QGIS/Points.kml\"" C:/Users/me/AppData/Local/Temp/processing\_c6a27546734942bfb6735bb70709d0ea/c28a4520e8a34da7b1c80dd6d6527683/INPUT.shp INPUT 2018-03-06T15:03:59 INFO GDAL execution console output ERROR 1: ERROR Creating dir: "C:/temp/TEST BUG QGIS/Points.kml" for KML datasource*

*ERROR 1: LIBKML driver failed to create "C:/temp/TEST BUG QGIS/Points.kml"*

### **#6 - 2018-03-08 12:01 AM - Giovanni Manghi**

*- Operating System deleted (Win7 x64 SP1)*

*- Subject changed from Processing - Convert formats not work to Processing/GDAL: "Convert format" does not work anymore in batch mode*

*- Status changed from Feedback to Open*

*Confirm it does not work anymore in batch mode.*

#### **#7 - 2018-06-01 10:21 AM - Nyall Dawson**

*- Status changed from Open to Closed*

*- % Done changed from 0 to 100*

*Applied in changeset commit:qgis|bd65fc607b5bae7196dd9d7efbd4b7aa83db0065.*

### **#8 - 2018-06-25 06:25 PM - Simon Falceri**

*- Status changed from Closed to Reopened*

*I tried with Qgis3.2.0 the same operation of massive conversion of layers, but without success. Can you try to "convert format" layers in "run as batch Process" mode? It does not work.*

#### **#9 - 2018-06-26 04:03 AM - Nyall Dawson**

*- Status changed from Reopened to Feedback*

*Please post the contents of the processing dialog log tab*

### **#10 - 2018-06-28 11:23 AM - Simon Falceri**

*Processing algorithm 1/16… Algorithm Convert formats starting… Input parameters:{'INPUT': '1 - My\_Points', 'OPTIONS': '', 'OUTPUT': <QgsProcessingOutputLayerDefinition {'sink':C:/temp/\_test/\_1 - My\_Points.gpkg, 'createOptions': {}}>}*

*GDAL command:*

*ogr2ogr -f "GPKG" "C:/temp/\_test/\_1 - My\_Points.gpkg" "bname='tnnet' host=abcdefghilmno.it port=5432 user='webgis\_user1' password='' sslmode=disable key='site\_id' srid=3064 type=Point checkPrimaryKeyUnicity='1' table=\"view\".\"v\_sumps\" (geo) sql=\"My\_Points\_counts\" > " view.v\_sumps GDAL command output: FAILURE:*

*Unable to open datasource `bname='tnnet' host=abcdefghilmno.it port=5432 user='webgis\_user1' password='' sslmode=disable key='site\_id' srid=3064 type=Point checkPrimaryKeyUnicity='1' table="view"."v\_sumps" (geo) sql="My\_Points\_counts" > ' with the following drivers.*

*-> `JP2ECW'*

*-> `OCI'*

*-> `SOSI'*

*-> `PCIDSK'*

*-> `netCDF'*

*-> `JP2OpenJPEG'*

*-> `PDF'*

*-> `DB2ODBC'*

*-> `ESRI Shapefile'*

*-> `MapInfo File'*

*-> `UK .NTF'*

*-> `OGR\_SDTS'*

- *-> `S57'*
- *-> `DGN'*
- *-> `OGR\_VRT'*
- 
- *-> `REC'*
- *-> `Memory'*
- *-> `BNA'*
- *-> `CSV'*
- *-> `NAS'*
- 
- *-> `GML'*
- *-> `GPX'*
- 
- *-> `LIBKML'*
- *-> `KML'*
- 
- *-> `GeoJSON'*
- *-> `Interlis 1'*
- *-> `Interlis 2'*
- *-> `OGR\_GMT'*
- *-> `GPKG'*
- *-> `SQLite'*
- *-> `ODBC'*
- *-> `WAsP'*
- *-> `PGeo'*
- *-> `MSSQLSpatial'*
- *-> `OGR\_OGDI'*
- *-> `PostgreSQL'*
- *-> `MySQL'*
- *-> `OpenFileGDB'*
- *-> `XPlane'*
- *-> `DXF'*
- *-> `CAD'*
- *-> `Geoconcept'*
- *-> `GeoRSS'*
- *-> `GPSTrackMaker'*
- *-> `VFK'*
- *-> `PGDUMP'*
- *-> `OSM'*
- *-> `GPSBabel'*
- *-> `SUA'*
- *-> `OpenAir'*
- *-> `OGR\_PDS'*
- *-> `WFS'*
- *-> `HTF'*
- *-> `AeronavFAA'*
- *-> `Geomedia'*
- *-> `EDIGEO'*
- *-> `GFT'*
- *-> `SVG'*
- *-> `CouchDB'*
- *-> `Cloudant'*
- *-> `Idrisi'*
- *-> `ARCGEN'*
- *-> `SEGUKOOA'*
- *-> `SEGY'*
- *-> `XLS'*
- *-> `ODS'*
- *-> `XLSX'*
- *-> `ElasticSearch'*
- *-> `Walk'*
- *-> `Carto'*
- *-> `AmigoCloud'*
- *-> `SXF'*
- *-> `Selafin'*
- *-> `JML'*
- *-> `PLSCENES'*
- *-> `CSW'*
- *-> `VDV'*
- *-> `GMLAS'*
- *-> `TIGER'*
- *-> `AVCBin'*
- *-> `AVCE00'*
- *-> `HTTP'*

*Algorithm Converti formati correctly executed… Execution completed in 0.56 seconds Results:{'OUTPUT': <QgsProcessingOutputLayerDefinition {'sink':C:/temp/\_test/\_1 - My\_Points.gpkg, 'createOptions': {}}>}*

*Loading layer*

*The following layers have not been loaded correctly<ul><li>C:/temp/\_test/\_1 - My\_Points.gpkg</li></ul>You can check the "Message Panel" in the main QGIS window to find out more about the algorithm's execution*

### **#11 - 2018-11-11 04:06 AM - Jürgen Fischer**

- *Status changed from Feedback to Open*
- *Priority changed from High to Normal*

## **#12 - 2018-11-12 01:32 PM - Giovanni Manghi**

- *Priority changed from Normal to High*
- *Status changed from Open to Feedback*

*Please try again with 3.4.1*

# **#13 - 2019-01-02 08:21 PM - Nyall Dawson**

*- Status changed from Feedback to Closed*

*- Resolution set to no timely feedback*

*\**